# IBM 7090 Simulator Usage

Richard Cornwell Robert M Supnik

### 25-Jul-2018

Copyright © 2007, Richard Cornwell Copyright © 1993-2007, Robert M Supnik

[COPYRIGHT NOTICE and LICENSE](#page-14-0) are at the end of this document.

## **Contents**

- [Introduction](#page-0-0)
- [Simulator Files](#page-1-0)
- [IBM 7090 Features](#page-2-0)
- [Stop conditions](#page-3-0)
- [CPU](#page-3-1)
	- **–** I/O Channels (CH0..CH8)
		- ∗ [Registers](#page-5-0)
- Channel 7607 Devices and 704 devices.
	- **–** 711 Card Reader (CDR)
	- **–** 721 Card Punch (CDP)
	- **–** 716 Line Printer (LP)
	- **–** 729 Magnetic Tape (MTA-D)
	- **–** [ChronoClock](#page-9-0)
	- **–** 733 Drum (DR)
- 7909 Devices
	- **–** 1301/1302/2302/7320 Disk devices
	- **–** [Hypertape 7340 Tape drive \(HTA/B\)](#page-11-0)
	- **–** 7750 Communications Controller (COM and COML) ∗ [Registers](#page-12-0)
- 7289 High-Speed Drum (HD)
- [Symbolic Display and Input](#page-13-0)
- [Sim Load](#page-13-1)
- [Character Codes](#page-13-2)
- <span id="page-0-0"></span>• [COPYRIGHT NOTICE and LICENSE](#page-14-0)

## **Introduction**

The follow up to the IBM704. Utilizing ideas learned from the Stretch IBM enhanced the 704 by adding multiple communications channels to speed up processing I/O devices. This allowed the machine to continue processing while the tapes or card readers transfered data.

Also this was one of the first machines to feature indirect addressing. Also added was an indicator register to hold flags and other information.

The IBM 709 was announced January 2, 1957 withdrawn April 7, 1960. Originally the IBM 709T later to be named the IBM 7090 by customers, the machine was a faster version of the IBM 709 implemented in transistors instead of tubes.

The IBM 7090 was announced December 30, 1958 withdrawn July 14, 1969.

The IBM 7090 also was built out of the same modules as the Stretch and used the same memory modules. The final enhancement was the IBM 7094, this added double percision arithmetic, faster processing, and 4 more index registers. The machine looked like a 7090 until extra indexing mode was entered, then instead of 3 registers begin or-ed together, the 3 bits selected one of 7 index registers.

It was latter upgraded to the 7094/II which was still faster.

The IBM 7094  $\&$  IBM 7094/II were announced January 15, 1962 withdrawn July 14, 1969.

IBM also developed two transistorized versions of the IBM 704, these were slower then the IBM 7090, and did not feature an indicator register or indirect addressing. But they came optionally with double precision floating point, and special character operating instructions.

It was also possible to purchase a 7040 without index registers or floating point. The machines were meant to be front ends to the IBM 7094, and a direct couple devices was sold, along with the ability to share 1301 drives between systems.

Unfortunately no software has been found for the IBM 7040/44.

The IBM 7094 was also one of the first machines to be modified to run time sharing. The Compatible Time Sharing System (CTSS) was developed by MIT to allow for the IBM 7094 to be shared by multiple people while still being compatible with FMS.

## <span id="page-1-0"></span>**Simulator Files**

To compile the IBM 7090, you must define USE\_INT64 as part of the compilation command line.

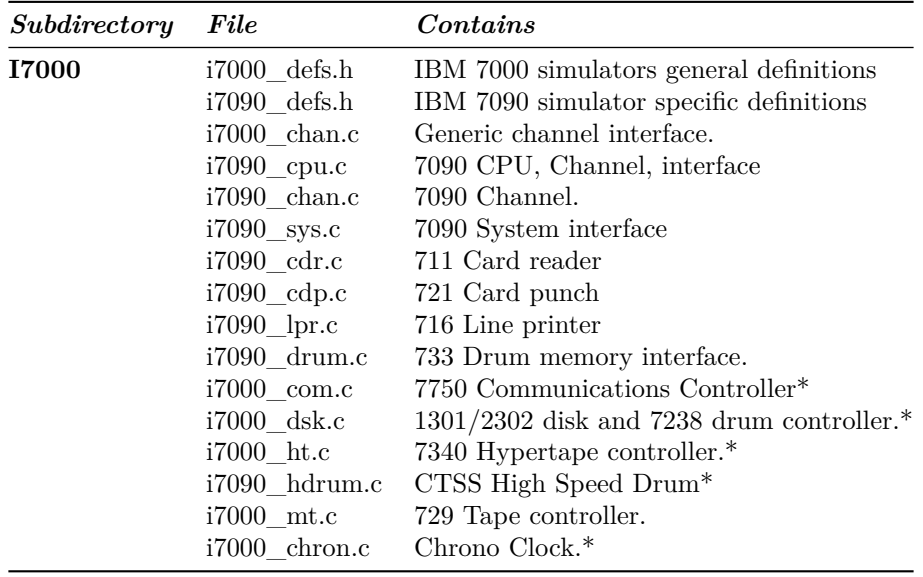

If so desired instead of defining I7090, I704 can be defined and the files marked with '\*' above can be removed. This produces a smaller executable that will only emulate a IBM 704 computer.

## <span id="page-2-0"></span>**IBM 7090 Features**

The IBM 7090 simulator is configured as follows:

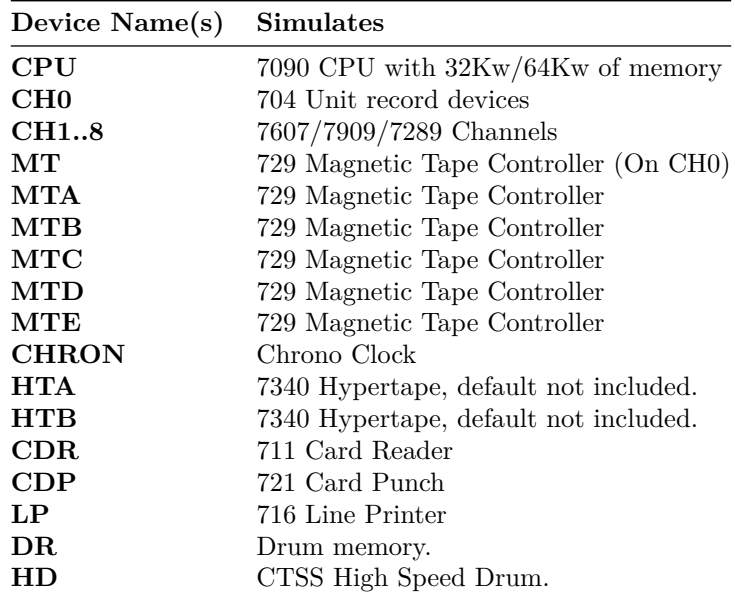

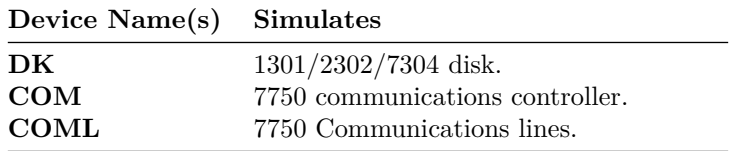

Channels A through H, the corresponding magnetic tape controllers, and the file control, drum control , and communications control are initially set DISABLED.

The file control, drum control, and communications control can be assigned to any channel in the range B through H.

### <span id="page-3-0"></span>**Stop conditions**

The 7090 simulator implements several unique stop conditions:

- Undefined CPU instruction
- Undefined channel instruction
- XEC nesting exceeds limit
- Divide check on a divide and halt instruction
- Select of a non-existent channel
- 7607 select of a 7909 channel
- Write select of a write protected device
- Invalid file control format
- Invalid message to 7750
- No buffer storage available for input character on 7750
- No buffer storage available for output character on 7750

<span id="page-3-1"></span>The LOAD command will load a card binary image file into memory.

### **CPU**

The CPU options include setting memory size and cpu type. Also the special features required for used by the CTSS project:

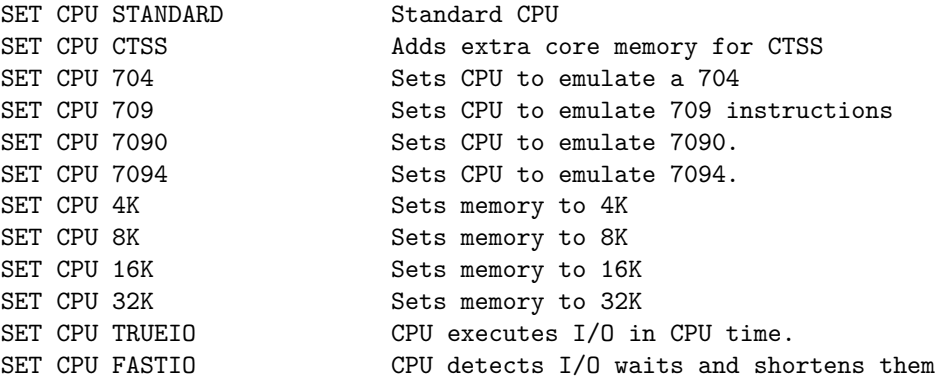

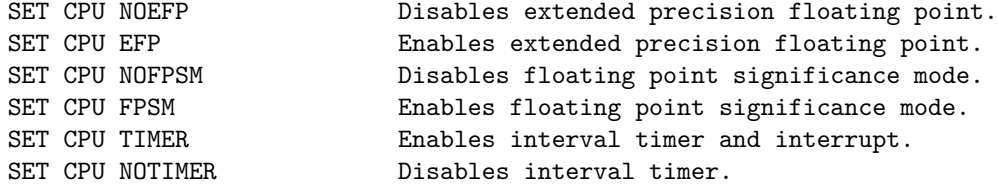

Memory size is 32KW on a standard CPU, 64KW on a CTSS CPU. Set notes below on setting up for CTSS.

The 7090 supported many options which were called RPQ's, these include extended precision floating point instructions. These were similar to the later 7094 double precision floating point instructions. Significance mode allowed for better detection of bits during floating point operations.

FASTIO mode detects when the CPU is in a loop waiting for a channel to become available and then sets the simulation interval to run any pending I/O. This results in faster simulations without the CPU being aware of this. If the Timer is used, this might result in incorrect timing intervals.

CPU registers include the visible state of the processor as well as the control registers for the interrupt system.

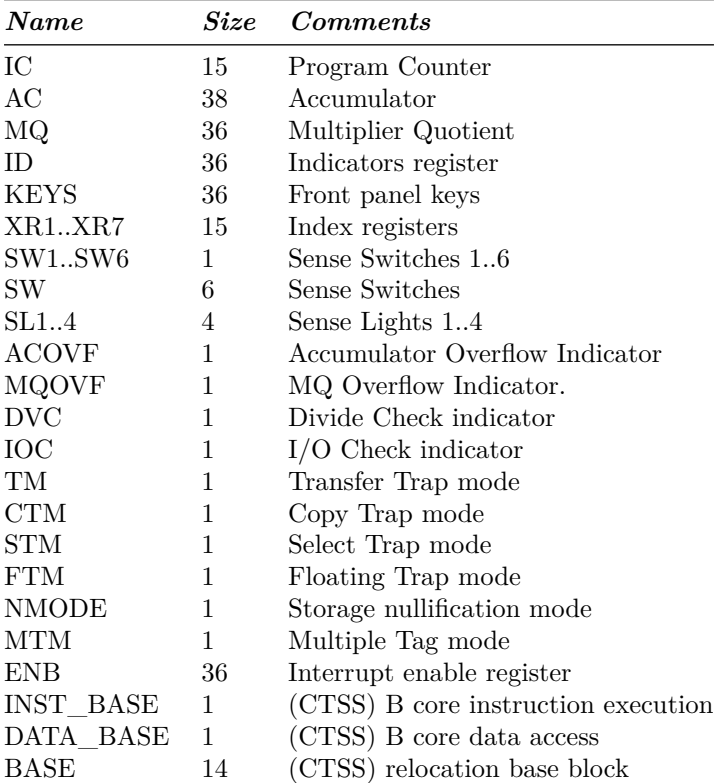

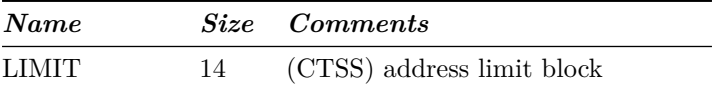

The CPU can maintain a history of the most recently executed instructions.

This is controlled by the SET CPU HISTORY and SHOW CPU HISTORY commands:

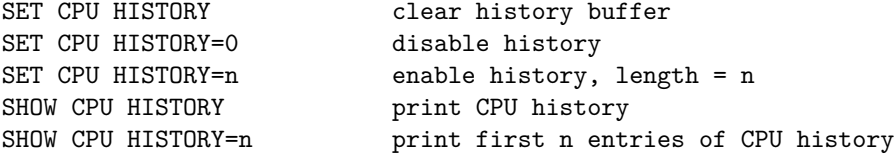

Instruction history trace shows the Instruction counter for the instruction, the AC and MQ before the execution, the computed Effective Address, the word read from storage, and the three index registers XR1, 2 and 4.

#### **I/O Channels (CH0..CH8)**

The 7090 supports up to 8 channels. Channel models include

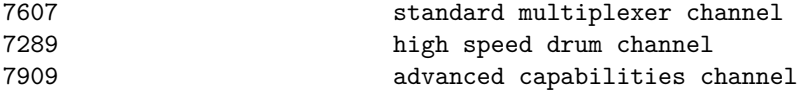

Channel A is required and is always a 7607.

Channels are represented by a number:  $A=1$ ,  $B=2$ ,  $C=3$ ,  $D=4$ ,  $E=5$ ,  $F=6$ ,  $G=7$ ,  $H=8$ .

Channel 0 is for 704 devices.

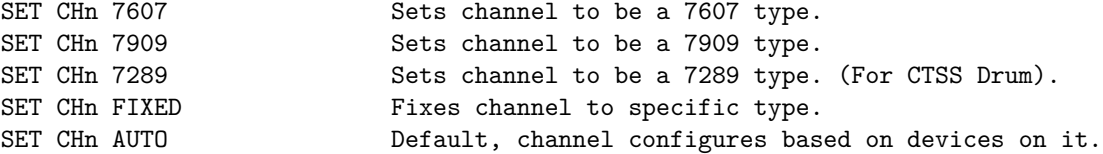

Generally there is no need to worry about channel configurations, in auto mode they will configure to correct type to support devices attached to them. Or you will get an error when you attempt to run the simulation if there is a conflict.The default layout of devices will work for IBSYS and CTSS.

A show channel command will list out the devices currently assigned to this channel, or all channels if no specific channel is selected.

Channel 0 is a pseudo channel for 704 devices. Currently unit CR3, CP3, LP3,

<span id="page-5-0"></span>DR0, and MT are set to this device.

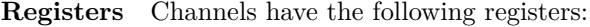

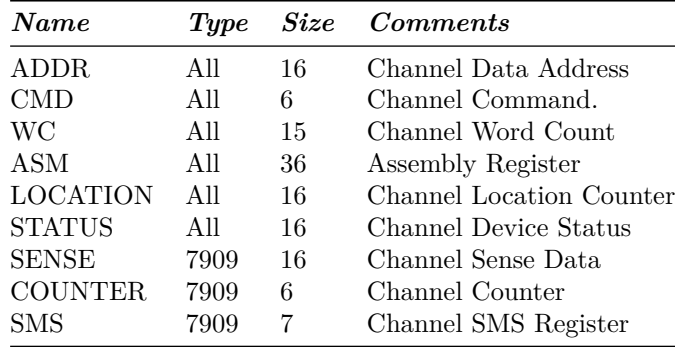

For meaning of bits in STATUS and SENSE see i7000\_defs.h.

## **Channel 7607 Devices and 704 devices.**

These devices can only be attached to 7607 channels or to the Programed I/O channel 0.

### **711 Card Reader (CDR)**

The card reader (CDR) reads data from a disk file.

Cards are simulated as ASCII lines with terminating newlines.

Card reader files can either be text (one character per column) or column binary (two characters per column). The file type can be specified with a set command:

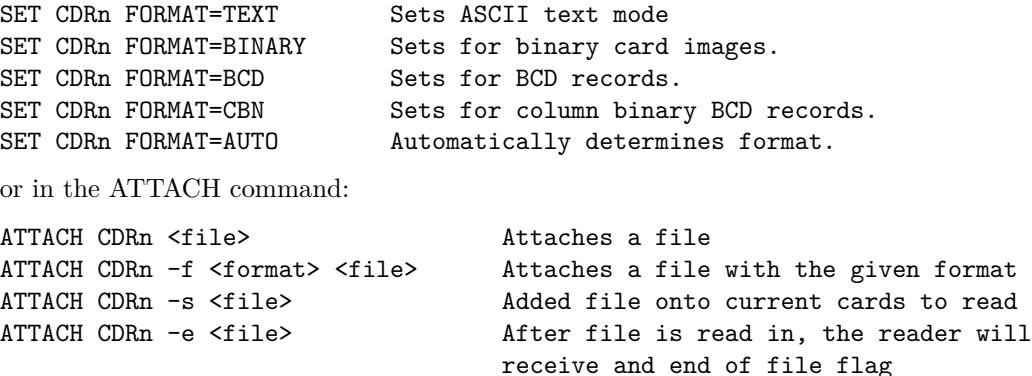

The card reader can be attached to either a 704 PIO channel or a 7607 channel. The channel can be changed by the following command:

SET CDRn CHAN=c Set this device to channel c.

The default assignments are:

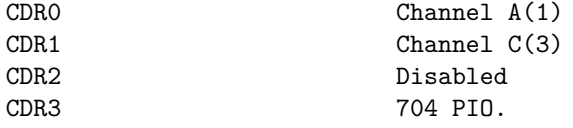

If the simulator is compiled for only 704 then there is only one Card Reader called CDR.

The card reader can be booted with the:

BOOT CDRn Loads first 3 words of card.

Error handling is as follows:

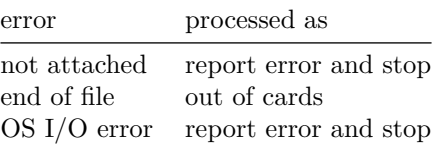

### **721 Card Punch (CDP)**

The card reader (CDP) writes data to a disk file. Cards are simulated as ASCII lines with terminating newlines. Card punch files can either be text (one character per column) or column binary (two characters per column). The file type can be specified with a set command:

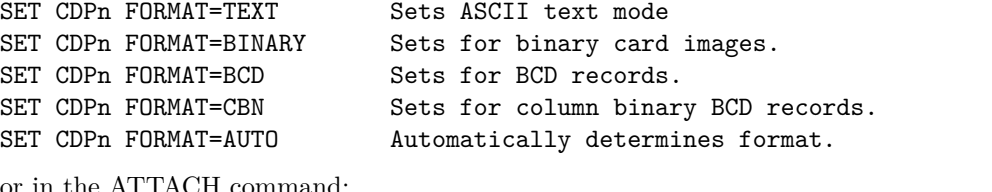

or in the ATTACH command:

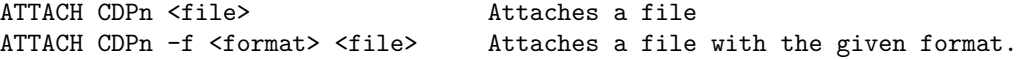

The card punch can be attached to either a 704 PIO channel or a 7607 channel. The channel can be changed by the following command:

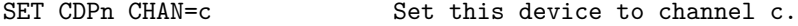

The default assignments are:

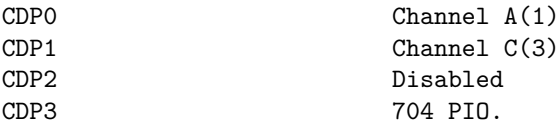

If the simulator is compiled for only 704 then there is only one Card Punch called CDP.

Error handling is as follows:

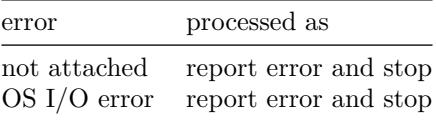

#### **716 Line Printer (LP)**

The line printer (LP) writes data to a disk file as ASCII text with terminating newlines. Currently set to handle standard signals to control paper advance.

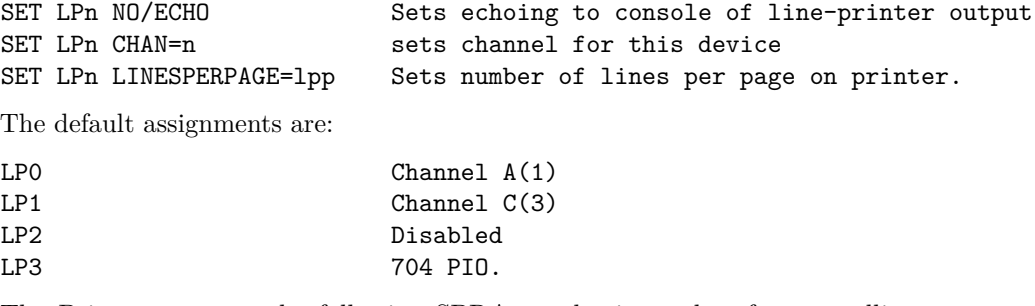

The Printer supports the following SPRA *n* selection pulses for controlling spacing (spacing occurs before the line is printed):

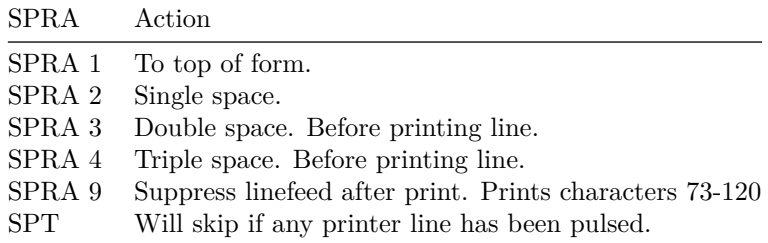

Default with no SPRA is to single space before printing.

Error handling is as follows:

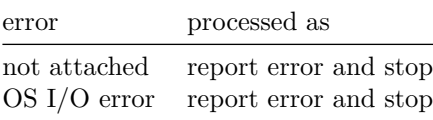

#### **729 Magnetic Tape (MTA-D)**

These come in groups of 10 units each. The controller defines which channel the devices will be on. MT*x*0 is unit 10.

SET MTx CHAN=n Set mag tape to channel n.

Each individual tape drive support several options: MTA used as an example.

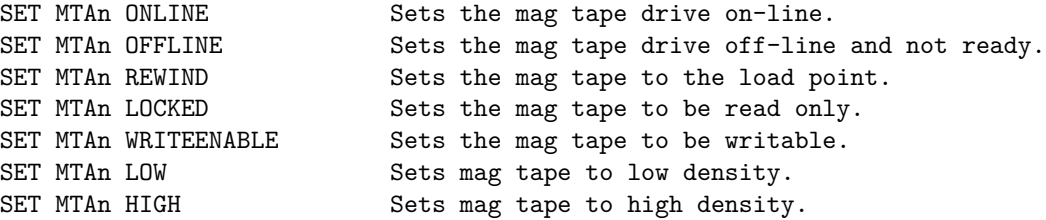

Options: Density LOW/HIGH does not change format of how tapes are written. And is only for informational purposes only.

Online/Offline is part of a optional RPQ for the 7090 which adds the DRS/TRS instructions.

Instr. Function

DRS Will set drive to off-line after current command is finished. Drive is not drive unloaded and can be re-enabled by setting it on-line.

TRS drive will skip the next instruction otherwise it takes the next instruction. Tests to see if the drive is on-line. If the drive is there and on-line it

These instructions were put in since accessing a unloaded tape drive would hang the CPU.

Tape drives can be booted with:

<span id="page-9-0"></span>

BOOT MTxn Read in first three words of record.

#### **ChronoClock**

Disabled by default. This is a special 729 tape drive which returns the current time. It supports the option of setting the channel and drive that it will occupy.

**Note:** You must disable the real 729 drive that is is replacing.

The clock responds to Read and Backspace commands. A read results in a 10 character buffer being generated that has the Month, Day, Hour, Minutes, Seconds and Milliseconds.

This time is taken from the local computer time.

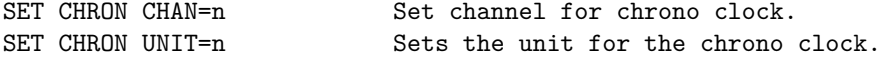

Example: To set Chronoclock to unit A9 do the following:

SET MTA9 DISABLE SET CHRON UNIT=9 CHAN=A

#### **733 Drum (DR)**

This is the drum for 704/709 and possible 7090. Up to 16 units can be attached to the CPU, all are on pseudo channel 0. Each drum is 2048K words in size. They are all stored in one file.

SET DR0 UNITS=n Set number of units to of storage to attach.

Drum unit 0 can be booted with:

BOOT DR0 Read in first three words of record.

Drum unit can be assigned to a 7607 channel, but this is unsupported by the operating systems. Drum channel is changed with:

SET DRO CHAN=n Set Drum to channel n.

#### **7909 Devices**

These devices must be attached to a 7909 channel to work.

#### **1301/1302/2302/7320 Disk devices**

The 7631 file control supports up to ten devices, which can be 7320 drums, 1301 disks, 1302 disks, or 2302 disks. Unit types are specified with the SET command.

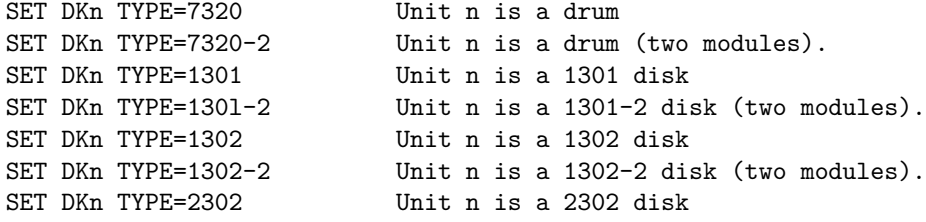

Units can be SET ENABLED or DISABLED. In addition, units can be set to enable or disable formatting:

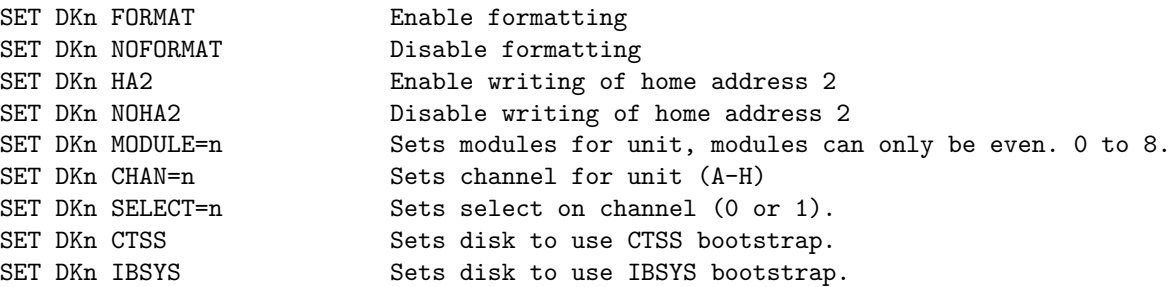

Formatting is disabled by default.

All Disk units support bootstrapping with boot command. Bootstrap code is build based on whether CPU is in CTSS mode or not.

BOOT DKn **Insert custom Loader into lower memory and start.** 

Error handling is as follows:

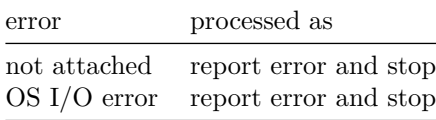

#### <span id="page-11-0"></span>**Hypertape 7340 Tape drive (HTA/B)**

These come in groups of 10 units each. The controller defines which channel the devices will be on.

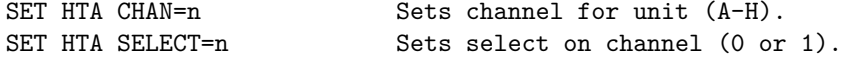

Each individual tape drive support several options: HTA used as an example.

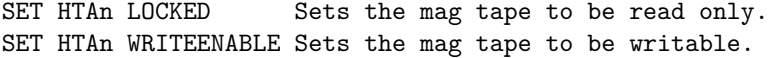

NOTE: Hypertape drives may not be working correctly since there is very little documentation available on them.

Hypertape drives support bootstrapping with boot command.

BOOT HTAn **Insert custom Loader into lower memory and start**.

#### **7750 Communications Controller (COM and COML)**

The 7750 is modeled as a terminal multiplexer with 33 lines. It consists of two device: COM is the multiplexer controller, and COML is the individual lines.

For the first 32 lines, the 7750 performs input and output through Telnet sessions connected via a user-specified listening port.

The 33rd line is permanently attached to the simulator console window.

The ATTACH command specifies the port to be used for Telnet sessions:

ATTACH COM <port> set up listening port

where port is a decimal number between 1 and 65535 that is not being used other TCP/IP activities.

Each line (each unit of COML) can be set to one of twp modes: KSR-35 and KSR-37. In KSR-35 mode, lower case input and output characters are converted automatically to upper case, and parity is ignored. In KSR-37 mode, lower case characters are left alone, and even parity is generated on input. KSR-37 is the default.

Once COM is attached and the simulator is running, the 7750 listens for connections on the specified port. It assumes that any incoming connection is a Telnet connections. The connections remain open until disconnected either by the Telnet client, a SET COM DISCONNECT command,or a DETACH COM command.

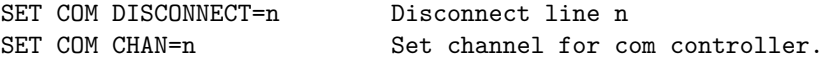

The 7750 implements the following special SHOW commands

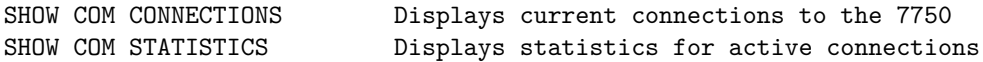

The 7750 implements the following special SET commands:

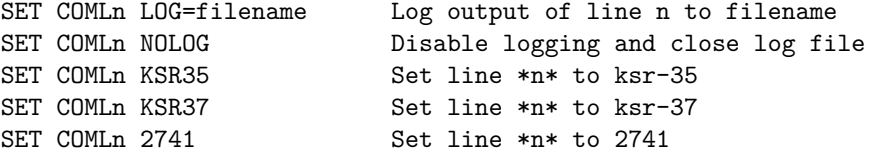

<span id="page-12-0"></span>**Registers** The controller (COM) implements these registers:

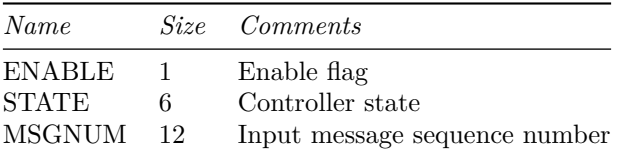

### **7289 High-Speed Drum (HD)**

The 7289 (also known as the 7320A) high-speed drum was a late addition to CTSS. Very little is known about the device, other than what is used in the CTSS sources.

The drum can be changed to different channels with the:

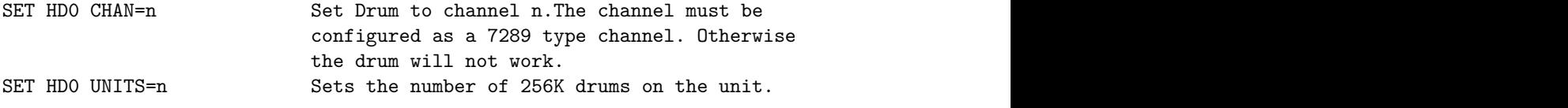

Error handling is as follows:

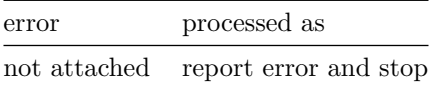

<span id="page-13-0"></span>Drum data files are buffered in memory; therefore, end of file and OS I/O errors cannot occur.

## **Symbolic Display and Input**

The IBM 7090 simulator implements symbolic display and input. Display is controlled by command line switches:

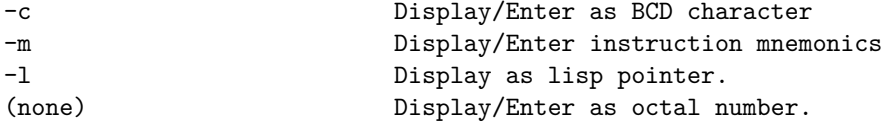

Instruction input uses standard 7090 assembler syntax. There are two basic instruction classes: memory reference and index reference.

Memory reference instructions have the format

```
memref{*} address{,tag}
```
Index reference instructions have the format

```
idxref{*} address,{tag},decrement
```
Specific instructions may disallow indirect addressing or limit the size of the tag, address, or decrement fields.

<span id="page-13-1"></span>Channel (I/O) instructions have the same basic two formats.

## **Sim Load**

The load command looks at the extension of the file to determine how to load the file.

<span id="page-13-2"></span>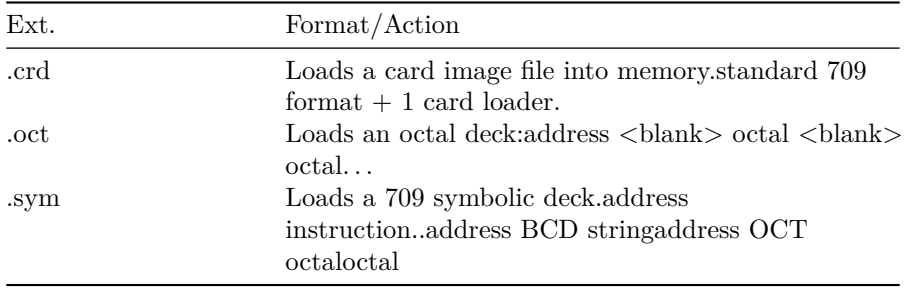

## **Character Codes**

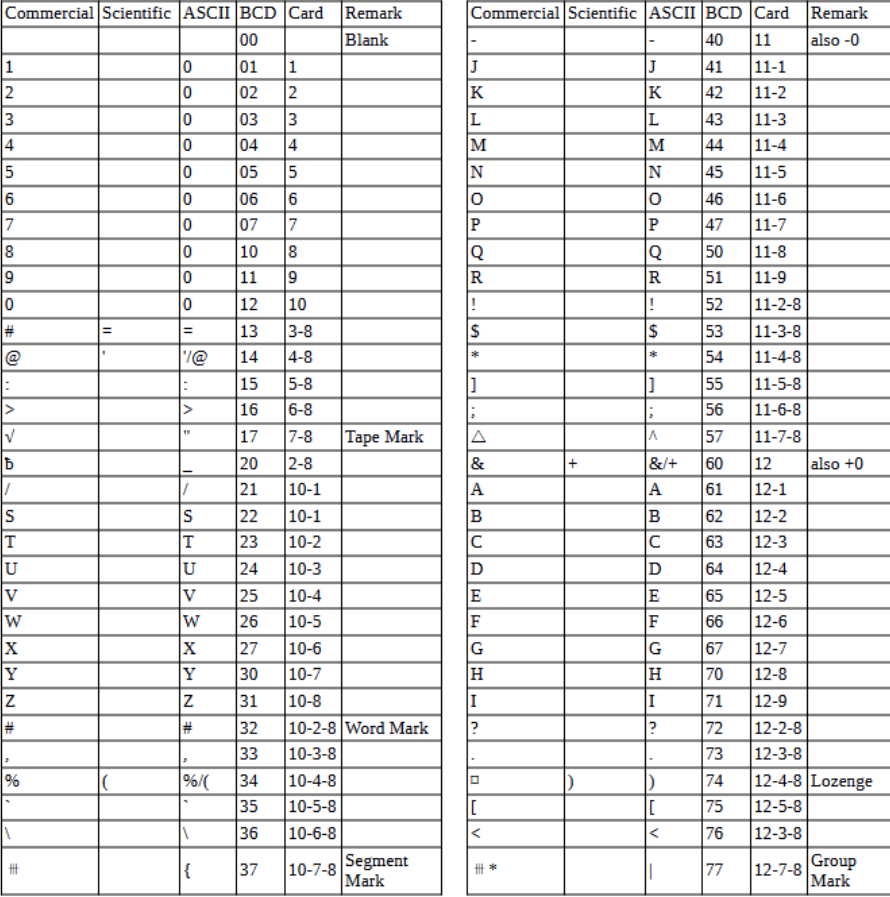

This is the mapping between character codes used by the simulator:

# <span id="page-14-0"></span>**COPYRIGHT NOTICE and LICENSE**

The following copyright notice applies to the SIMH source, binary, and documentation:

Original code published in 1993-2007, written by Robert M Supnik

Permission is hereby granted, free of charge, to any person obtaining a copy of this software and associated documentation files (the "Software"), to deal in the Software without restriction, including without limitation the rights to use, copy, modify, merge, publish, distribute, sublicense, and/or sell copies of the Software, and to permit persons to whom the Software is furnished to do so, subject to the following conditions:

The above copyright notice and this permission notice shall be included in all copies or substantial portions of the Software.

THE SOFTWARE IS PROVIDED "AS IS", WITHOUT WARRANTY OF ANY KIND, EXPRESS OR IMPLIED, INCLUDING BUT NOT LIMITED TO THE WARRANTIES OF MERCHANTABILITY, FITNESS FOR A PARTICULAR PURPOSE AND NONINFRINGEMENT. IN NO EVENT SHALL ROBERT M SUPNIK BE LIABLE FOR ANY CLAIM, DAMAGES OR OTHER LIABILITY, WHETHER IN AN ACTION OF CONTRACT, TORT OR OTHERWISE, ARISING FROM, OUT OF OR IN CONNECTION WITH THE SOFTWARE OR THE USE OR OTHER DEALINGS IN THE SOFTWARE.

Except as contained in this notice, the names of the authors shall not be used in advertising or otherwise to promote the sale, use or other dealings in this Software without prior written authorization from each author.